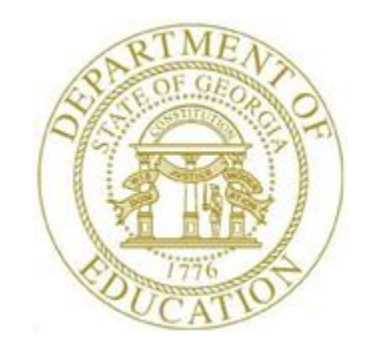

## *PCGenesis User Interface Procedures*

## *Creating the Microsoft PCGenesis QWord Macro for Report Printing - Microsoft WORD Version 2016*

PCGenesis users have the option to both select and print PCGenesis print files from the *Uqueue Print Manager*, or to use the *Qword Macro for Report Printing* to select the PCGenesis print queue files, and to open and print these files in Microsoft® Word.

*Note that these instructions were documented using Microsoft® Word 2016 but maybe effortlessly applied to the most recent versions of the software.*

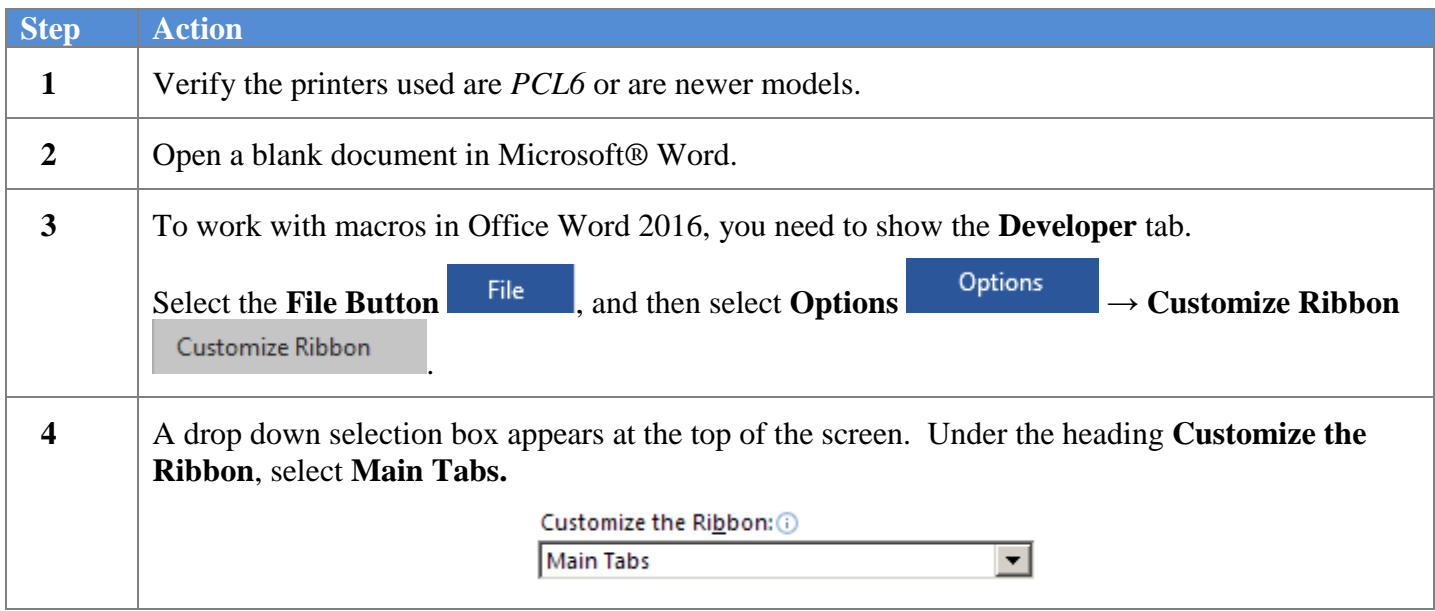

#### *Creating the Microsoft PCGenesis QWord Macro for Report Printing - Microsoft WORD Version 2016*

## The following window displays when selecting **Options,** and then **Customize Ribbon**:

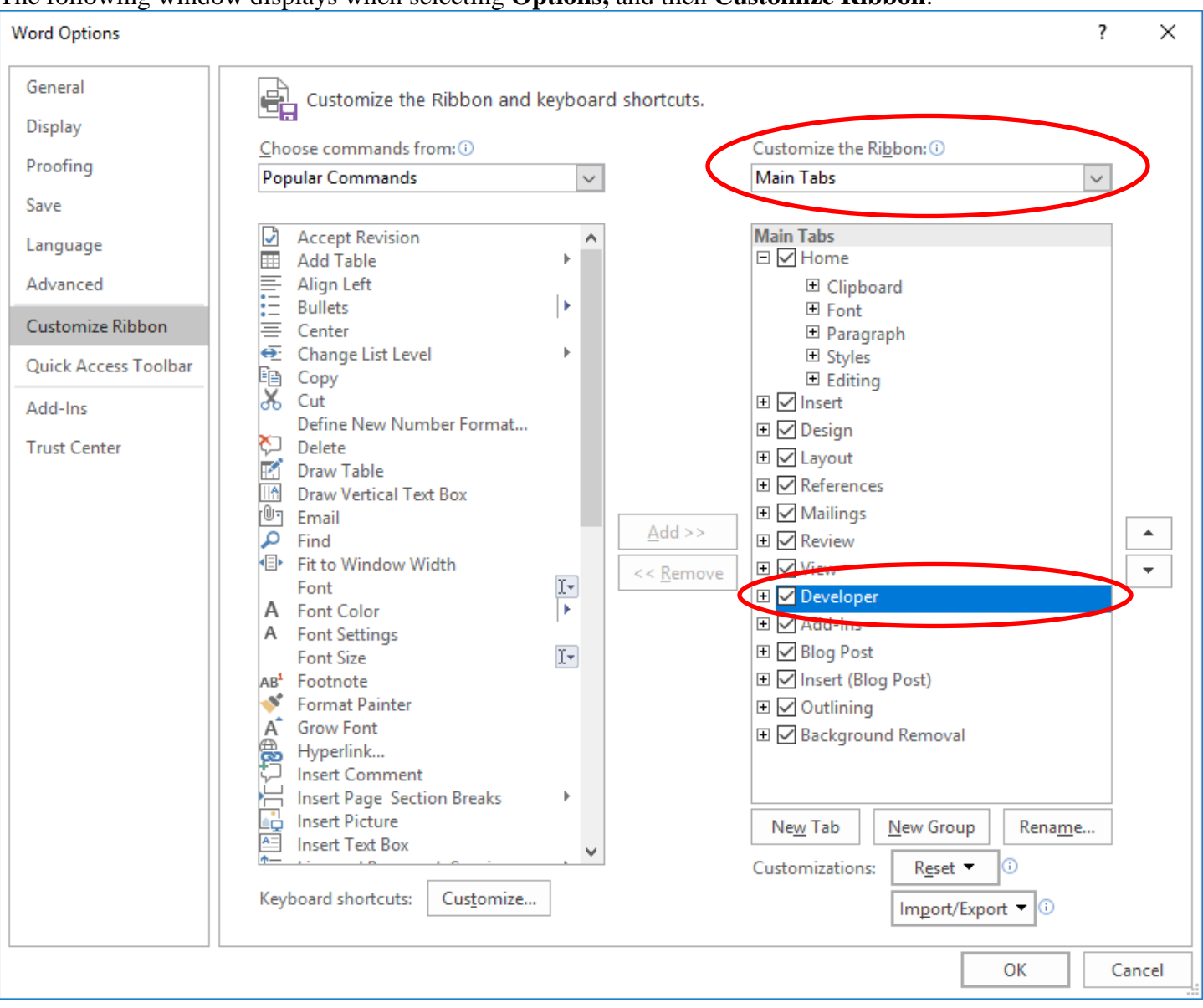

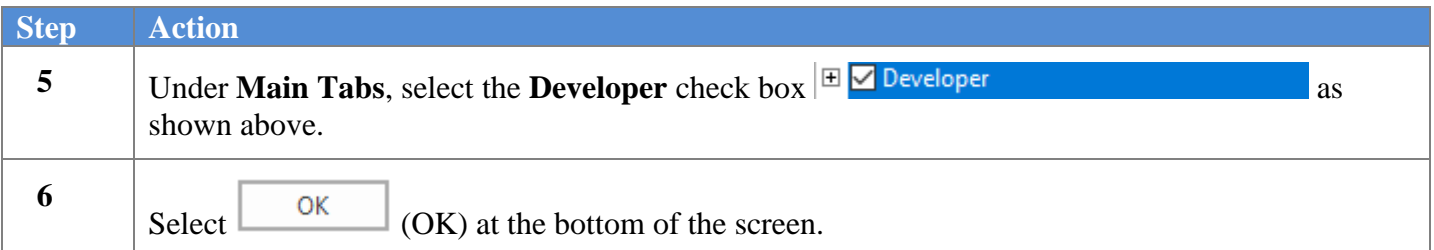

#### *Creating the Microsoft PCGenesis QWord Macro for Report Printing - Microsoft WORD Version 2016*

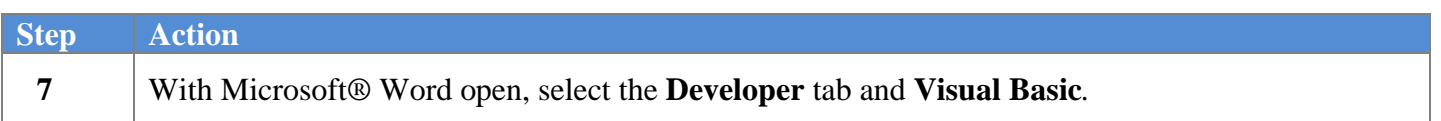

The following window displays:

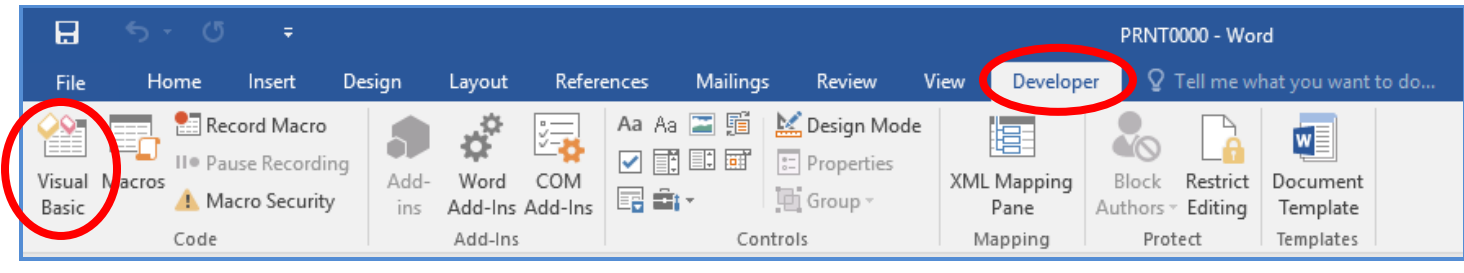

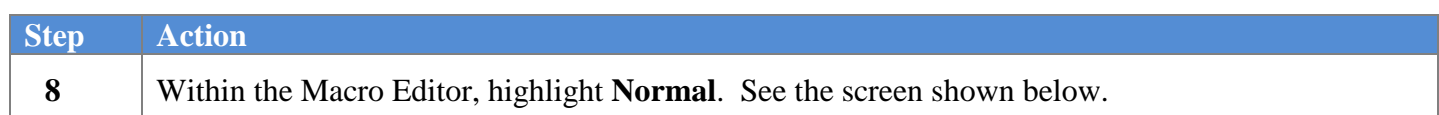

## The following window displays:

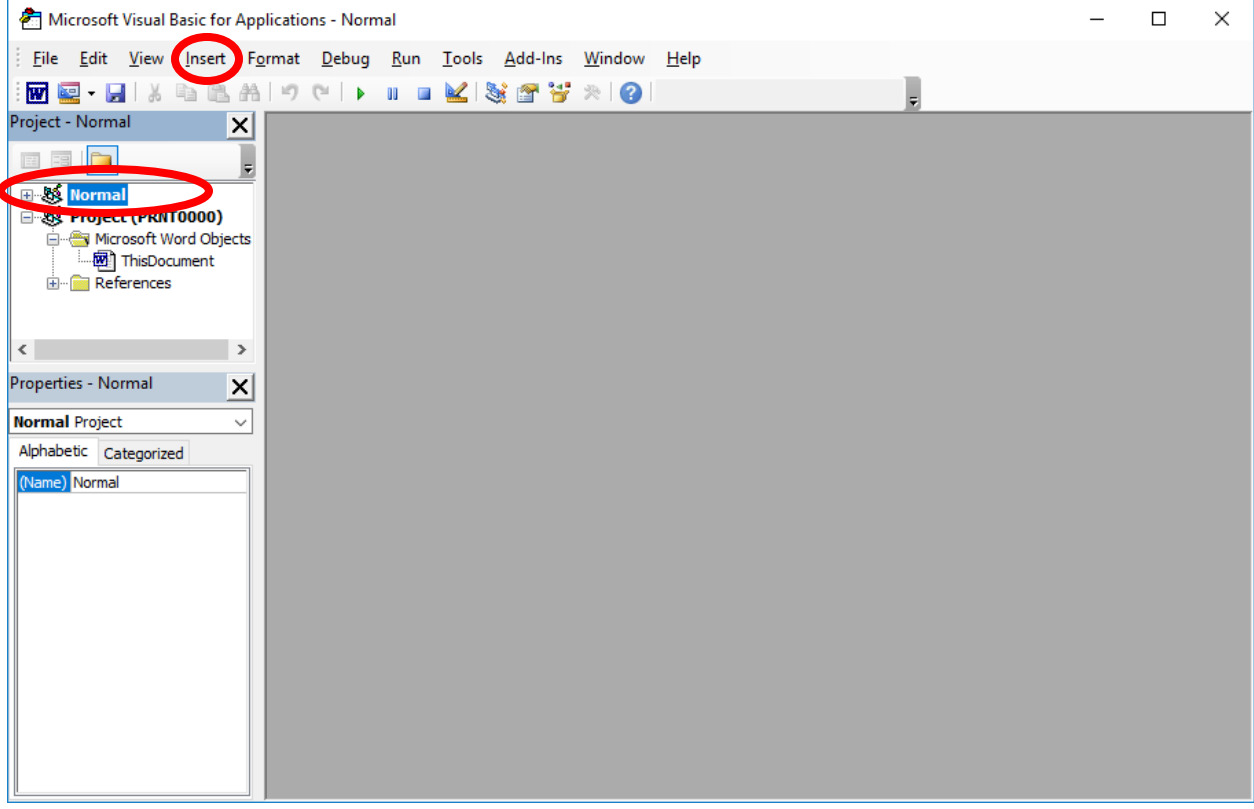

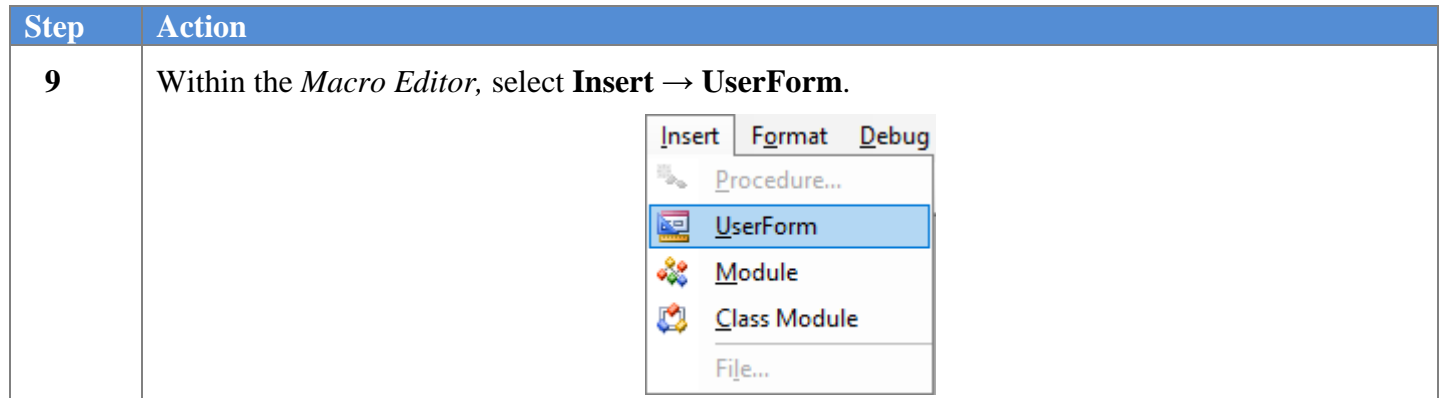

#### The following window displays:

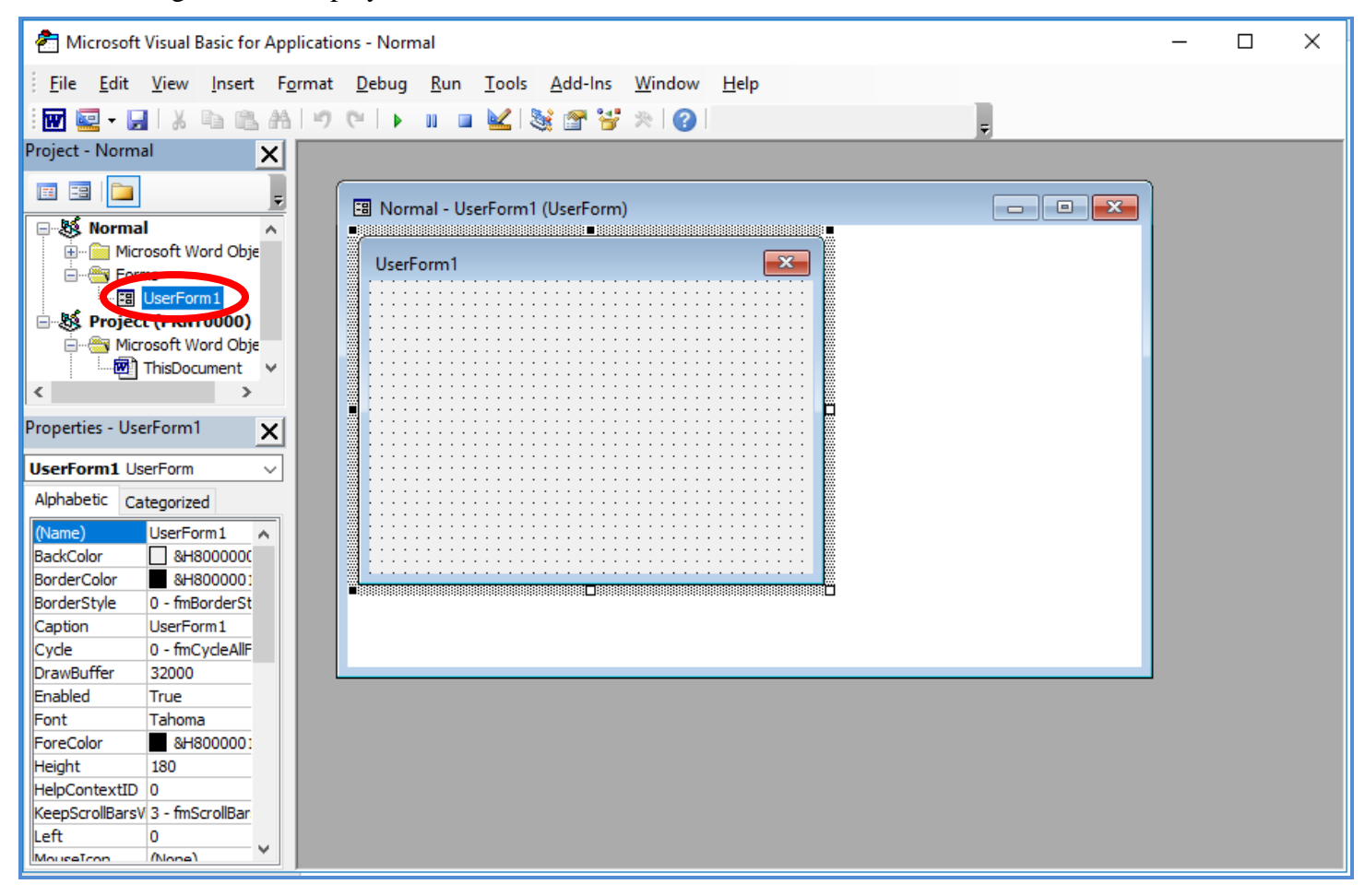

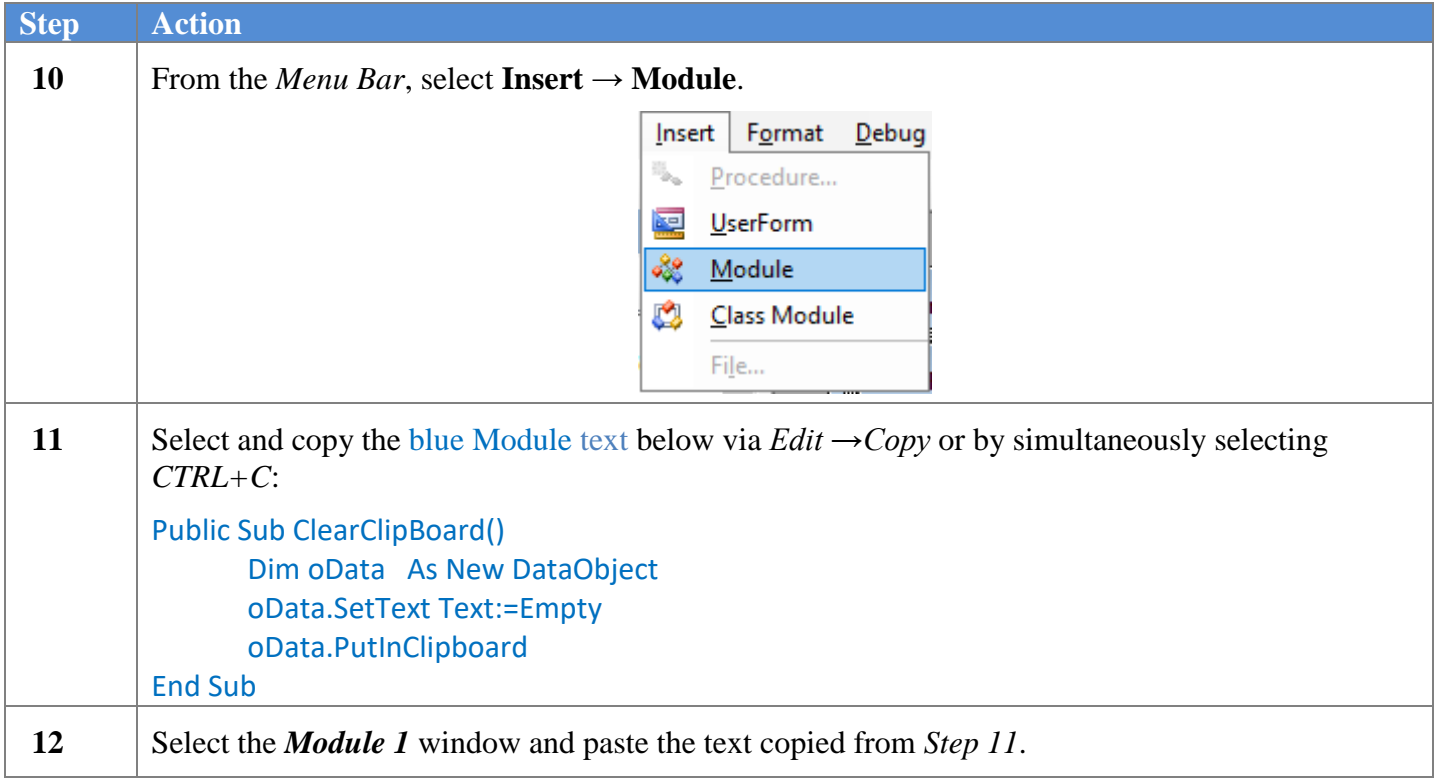

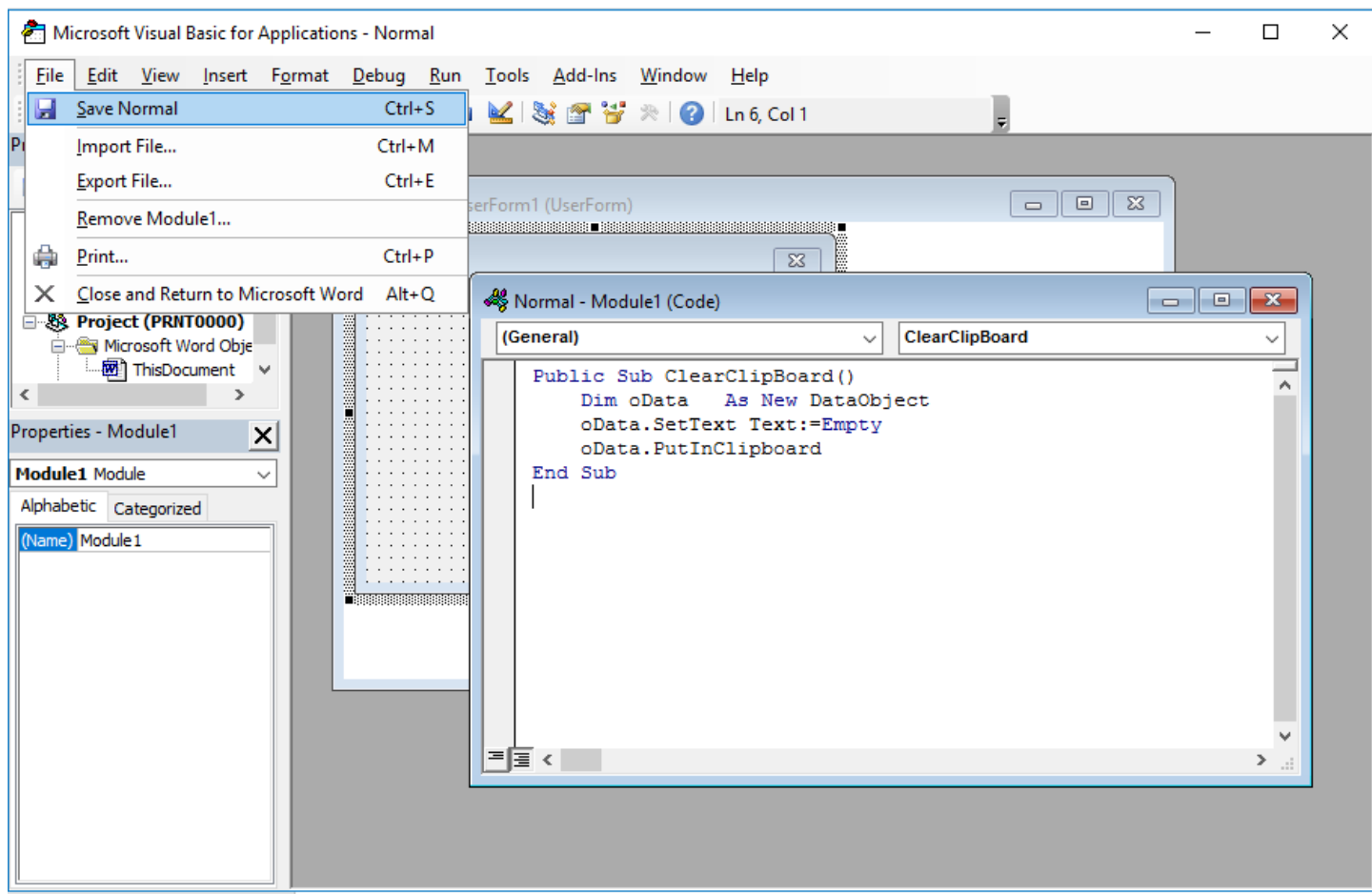

*Creating the Microsoft PCGenesis QWord Macro for Report Printing - Microsoft WORD Version 2016*

| <b>Step</b> | <b>Action</b>                                                                                                    |                                          |
|-------------|----------------------------------------------------------------------------------------------------|------------------------------------------|
| 13          | From the <i>Menu Bar</i> , select <b>File</b> $\rightarrow$ <b>Save Normal</b> .                                                                                             |                                          |
|             | File                                                                                                    | Edit View Insert Format<br>Debug Run     |
|             |                                                                                                    | Save Normal<br>$Ctrl + S$                |
|             |                                                                                                    | Ctrl+M<br>Import File                    |
|             |                                                                                                    | $Ctrl + E$<br><b>Export File</b>         |
|             |                                                                                                    | Remove Module1                           |
|             |                                                                                                    | Print<br>$Ctrl + P$                      |
|             |                                                                                                    | Close and Return to Microsoft Word Alt+Q |
| 14          | Close UserForm1.                                                                                                    |                                          |
| 15          | Continue editing in the <b>Module1</b> window.                                                                                                    |                                          |
| 16          | <b>Recommended:</b> Select and copy the blue Macro text on the following page.                                                                                               |                                          |
|             | This text includes the actual macro instructions for the macro "ViewPCGRpt()". When manually<br>entering the instructions, use extreme caution as the entries must be exact. |                                          |

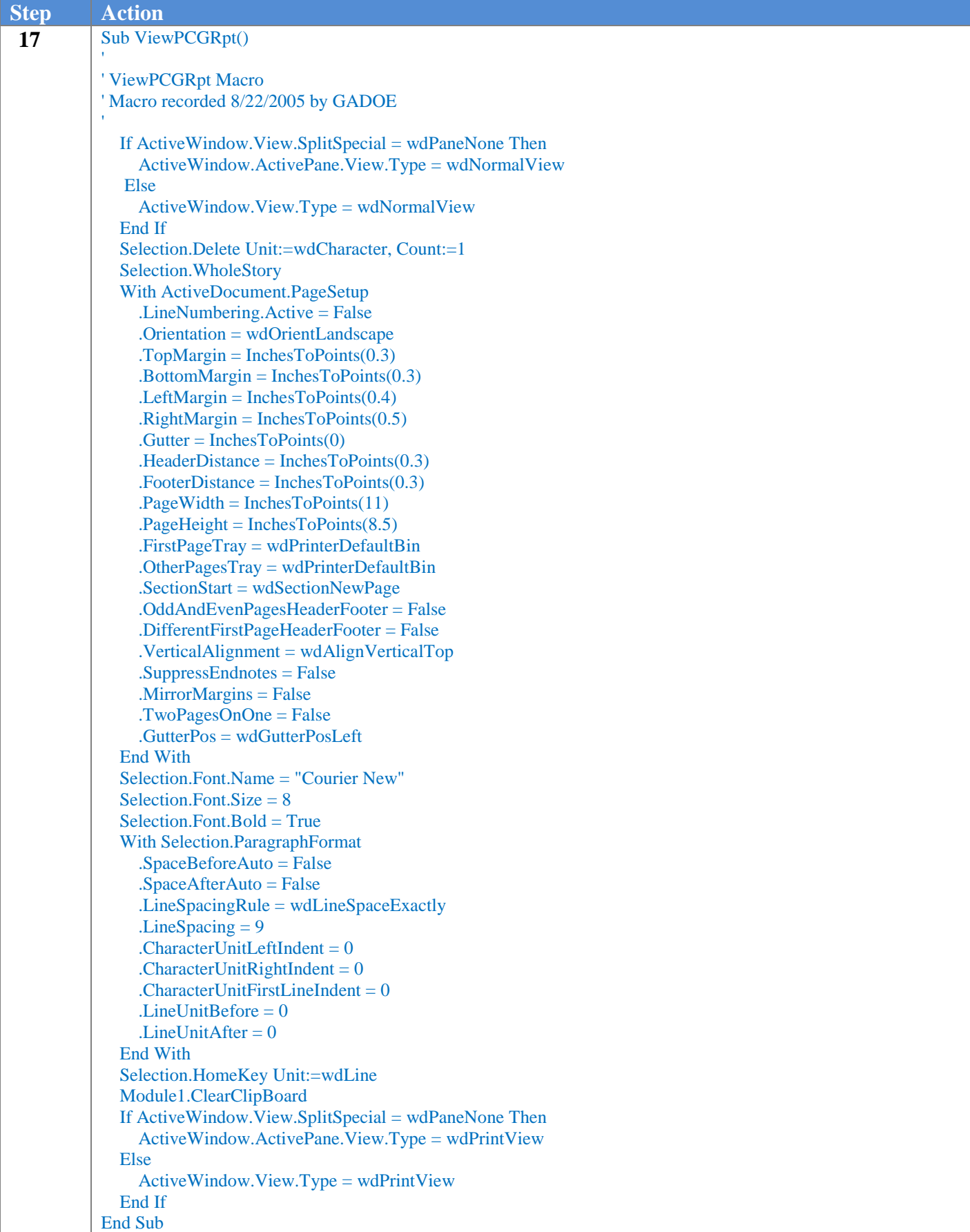

#### *Creating the Microsoft PCGenesis QWord Macro for Report Printing - Microsoft WORD Version 2016*

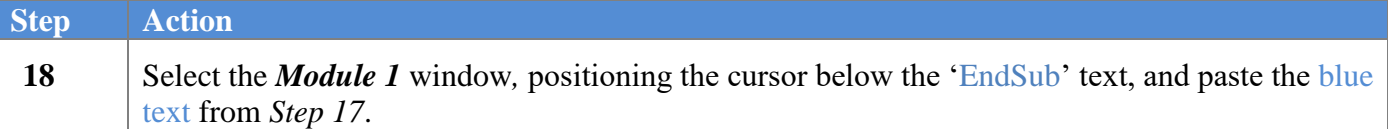

The following window displays:

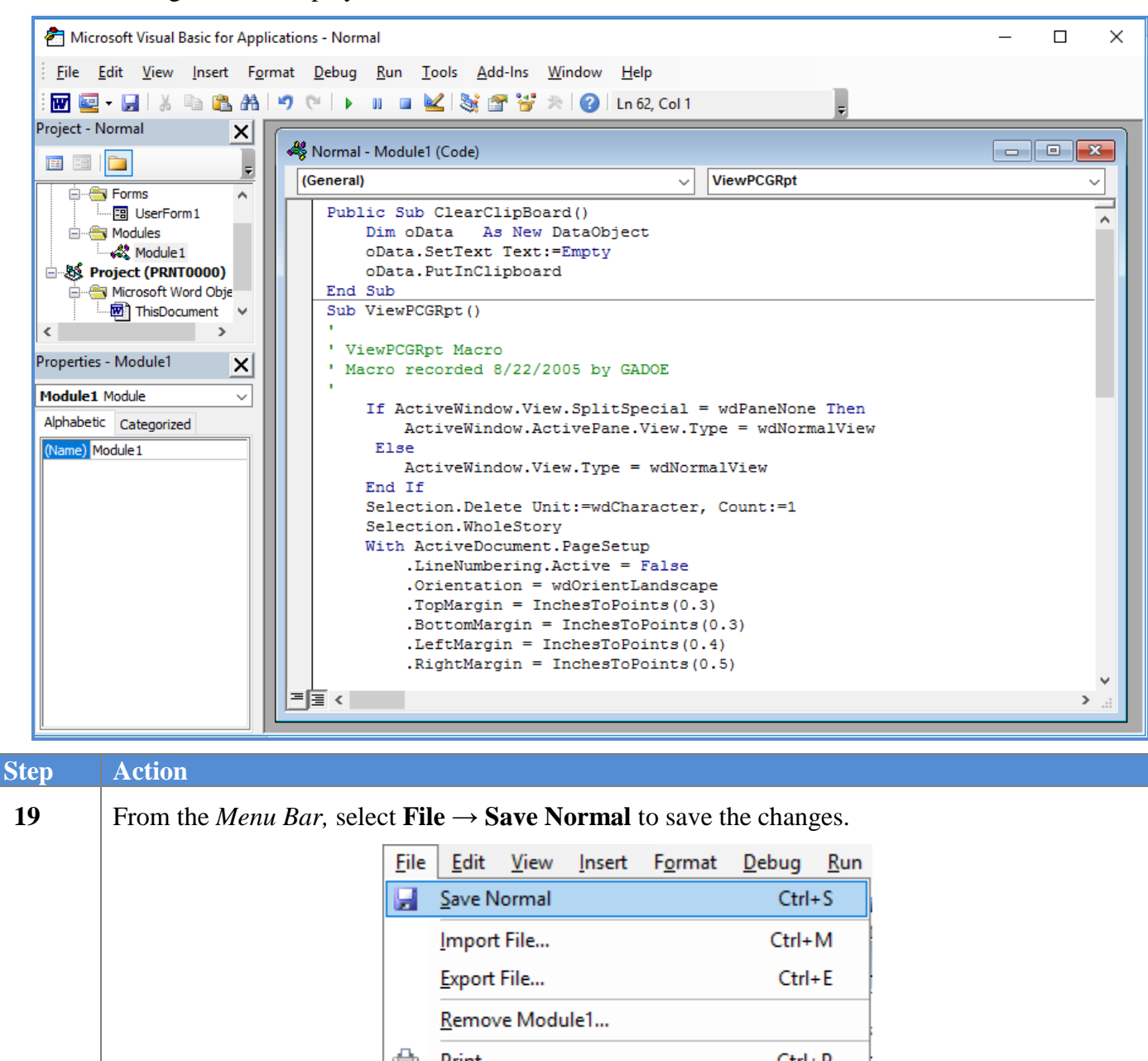

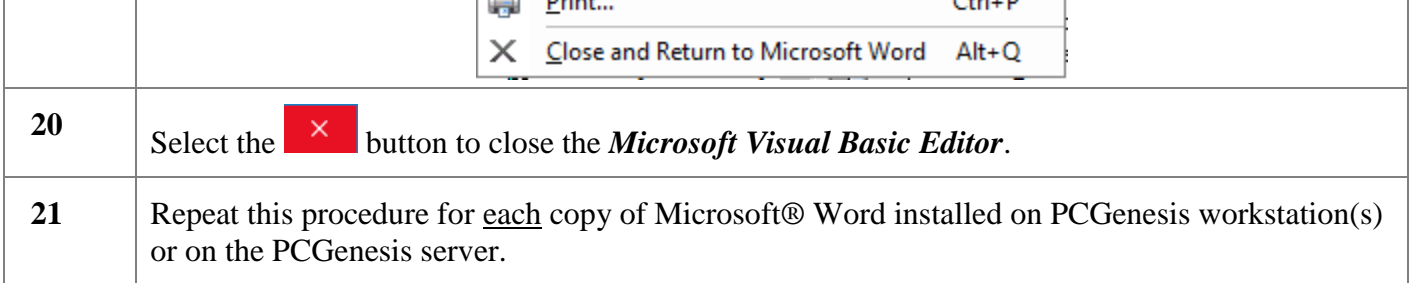

# **Revision History**

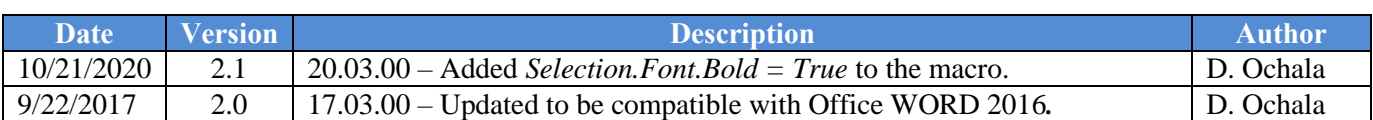